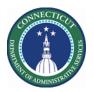

#### **Purpose**

Short Message Service (SMS) Quick Fill is a mobile solution to enable managers to fill open shifts quickly with the right staff.

The Schedule Planner widget accomplishes all the most common and fundamental functions of scheduling. It offers multiple views, powerful editing capabilities from the toolbar and context menus to make your work faster and easier.

Use the Staffing Assistant/Call List to find the most appropriate employee to work an open shift, or replace an employee who can no longer work a shift.

For extra shifts (Voluntary OT), the Schedules Rules, Availability and Job Transfer Sets determine who will be presented regardless of the level you start at.

With SMS, employees use their mobile devices to accept or refuse the shift offered. Schedulers can use Quick Fill to assign the shifts by best match order and notifies the employees and managers (reports to). Schedulers track and audit calls and employee responses.

This guide assumes Open Shifts have been generated, Workload is updated, and Staffing Assistant has presented a list of candidates.

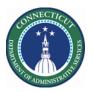

### **BEST Match Strategy**

The scheduler sends a request and the most qualified employee who accepts the shift within a specified period of time is awarded the shift.

#### Sorting

- VOT Date Sort
- Seniority Date
- Weekly Scheduled Hours

#### Qualifiers

- > Job Transfer Set or Primary Job
- No Overlap
- Availability
- > Does not break Schedule Rules (Total Hours per day etc.)
- Skills and Certs

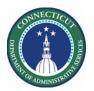

### **Employee Requirements**

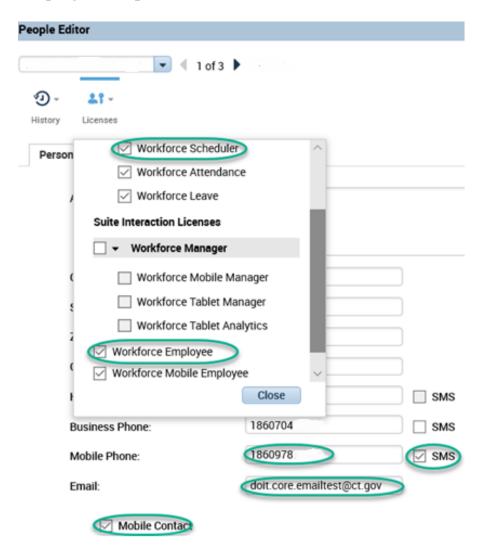

Licenses – Scheduler and Mobile Employee Mobile Number from Peoplesoft Core E-mail Address if desire as communication Mobile Contact- Must be checked

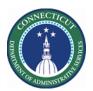

#### Offer to All, Assign by Match Order

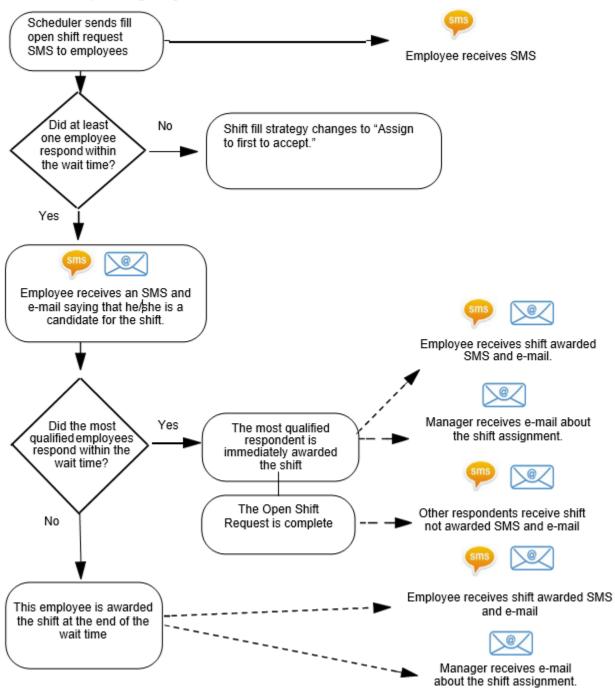

Page 4

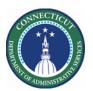

### Staffing Assistant/Call List with SMS Quick Fill

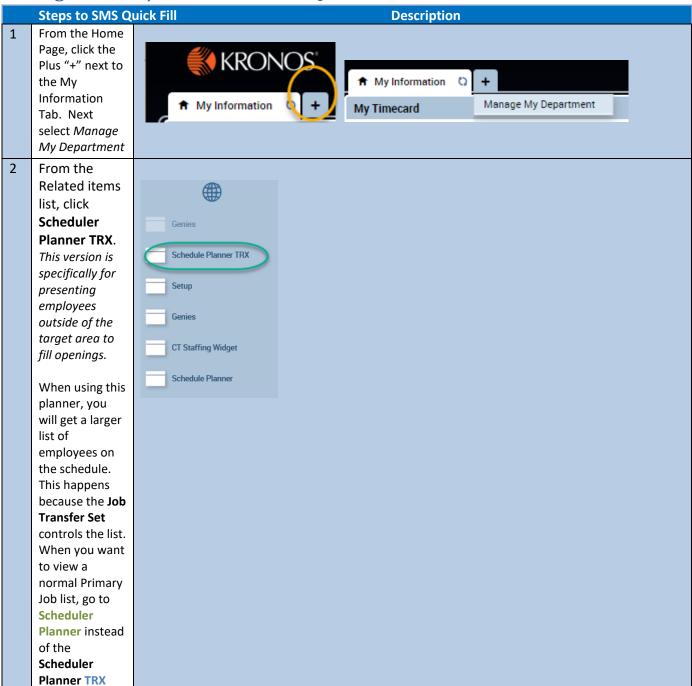

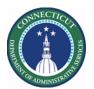

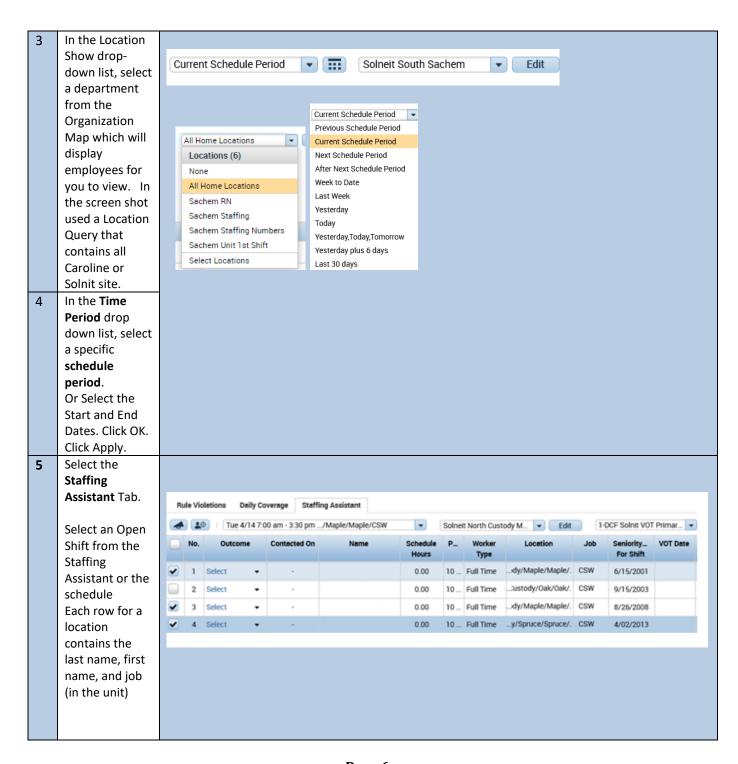

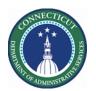

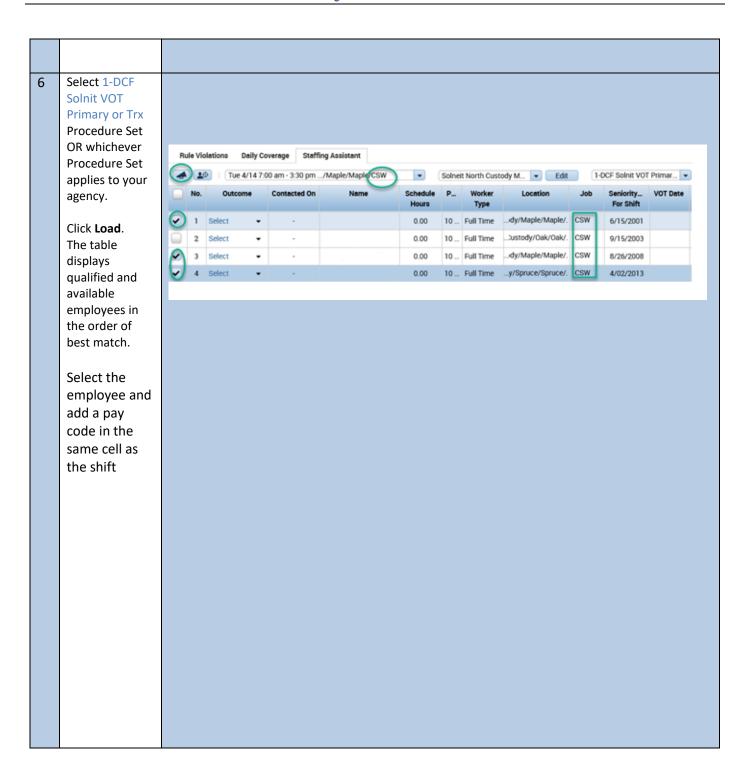

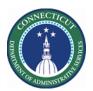

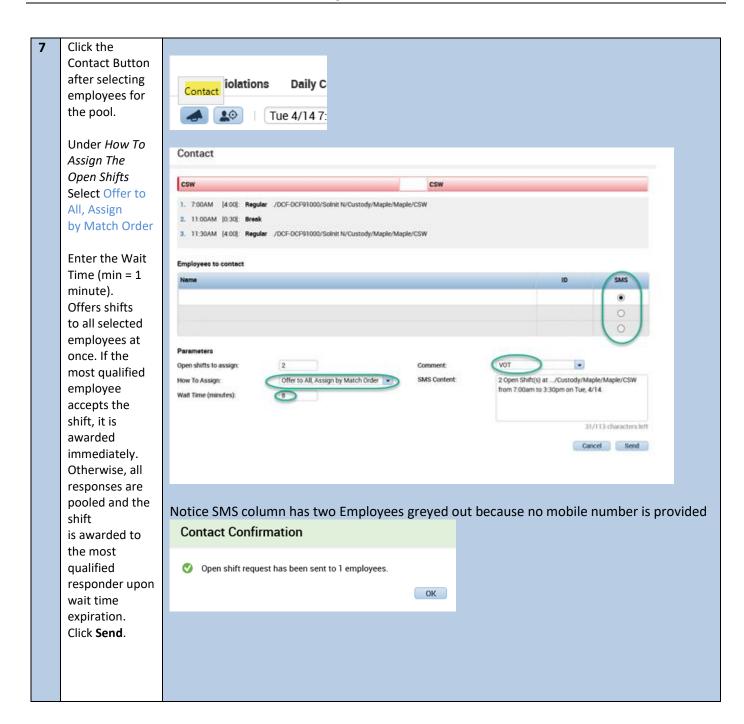

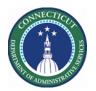

8 How employees respond to shift offers

If the employee responds timely using a valid format you will either immediately be awarded or just become a candidate.

If the employee responds late (i.e. 20 minutes later), a text will be sent that the shift Is no longer available

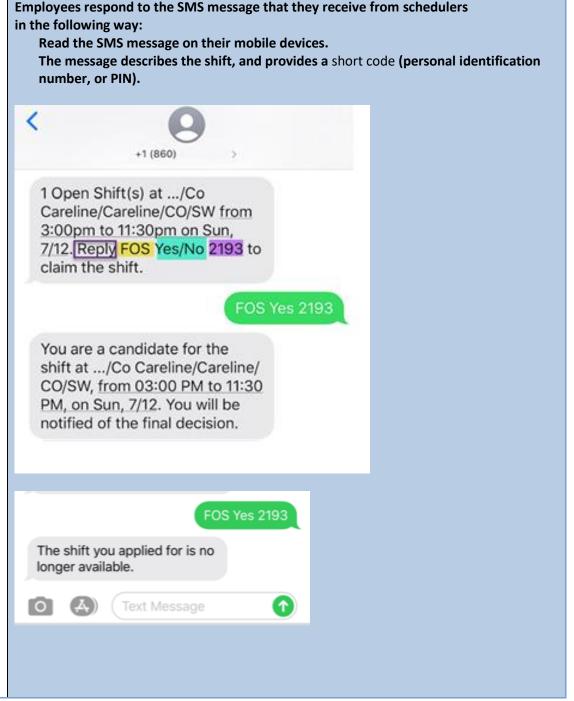

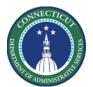

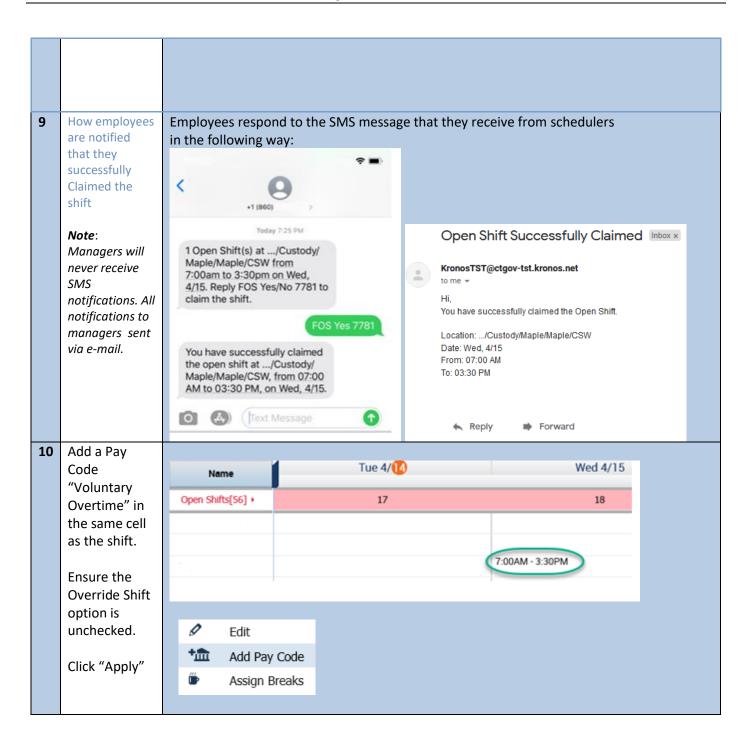

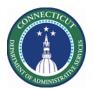

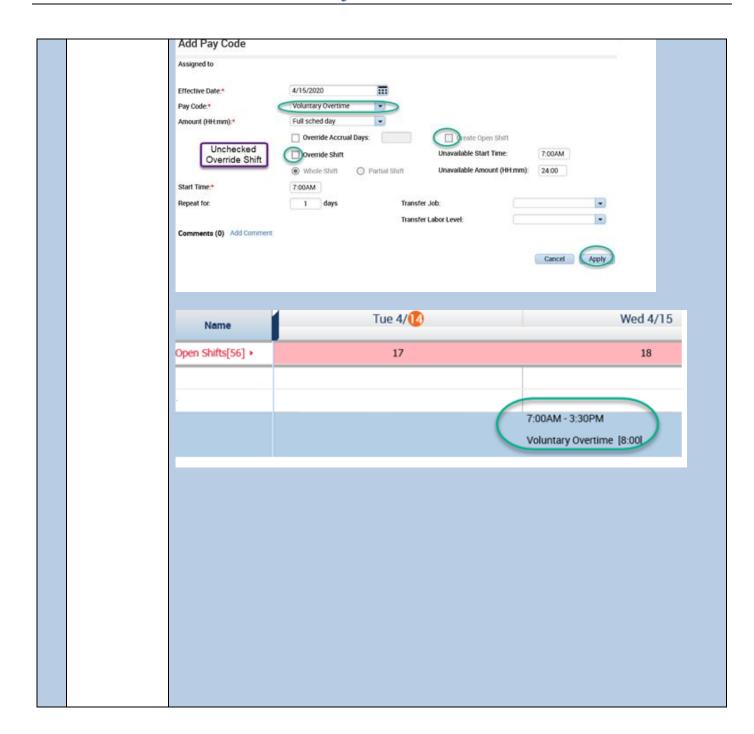

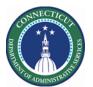

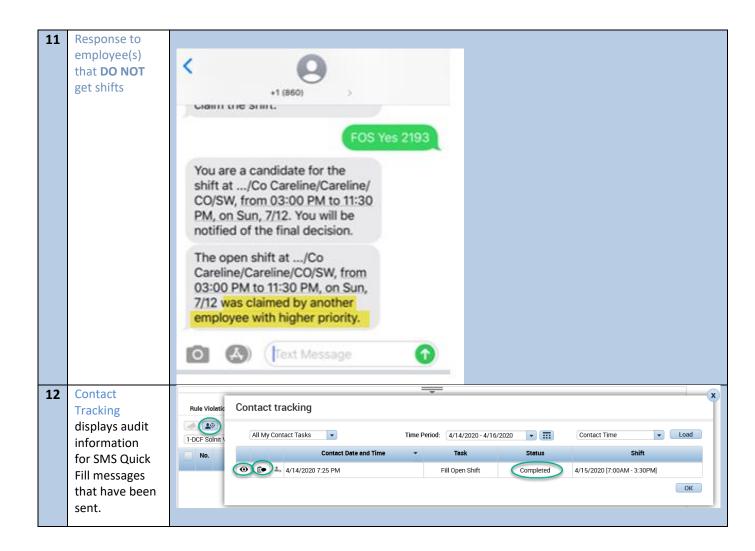

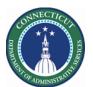

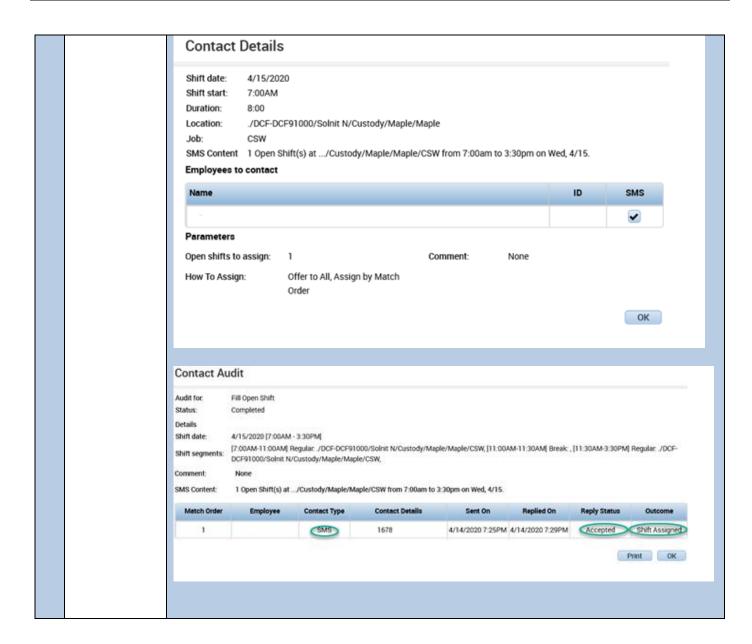

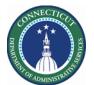

|    |                                                                                                    | Contact Audit                                                                                                    |                                                                                                    |              |                 |                   |                   |              |                |  |
|----|----------------------------------------------------------------------------------------------------|----------------------------------------------------------------------------------------------------|----------------------------------------------------------------------------------------------------|--------------|-----------------|-------------------|-------------------|--------------|----------------|--|
|    |                                                                                                    | Audit for:<br>Status:                                                                                                    |                                                                                                    |              |                 |                   |                   |              |                |  |
|    |                                                                                                    | Details<br>Shift date:                                                                                                    | 7/12/2020 [3:00PM - 11:30PM]  [3:00PM-7:00PM] Regular: /DCF-DCF91000/Co Careline/Careline/CO/SW, [7:00PM-7:30PM] Break: ,[7:30PM-11:30PM] Regular: /DCF-DCF91000/Co Careline/Careline/CO/SW, |              |                 |                   |                   |              |                |  |
|    |                                                                                                    | Shift segments:                                                                                                    |                                                                                                    |              |                 |                   |                   |              |                |  |
|    |                                                                                                    | Comment:                                                                                                    |                                                                                                    |              |                 |                   |                   |              |                |  |
|    |                                                                                                    | SMS Content:                                                                                                    | 1 Open Shift(s) at .                                                                                                    |              |                 |                   |                   |              |                |  |
|    |                                                                                                    | Match Order                                                                                                    | Employee                                                                                                    | Contact Type | Contact Details | Sent On           | Replied On        | Reply Status | Outcome        |  |
|    |                                                                                                    | 1                                                                                                    |                                                                                                    | SMS          |                 | 7/11/2020 12:18P. | 7/11/2020 12:19P  | Accepted     | Shift Assigned |  |
|    |                                                                                                    | 2                                                                                                    | 8 /                                                                                                    | SMS          |                 | 7/11/2020 12:18P. | 7/11/2020 12:18P. | Accepted     | N/A            |  |
|    |                                                                                                    |                                                                                                    |                                                                                                    |              |                 |                   |                   |              | Print OK       |  |
|    |                                                                                                    |                                                                                                    |                                                                                                    |              |                 |                   |                   |              |                |  |
|    |                                                                                                    |                                                                                                    |                                                                                                    |              |                 |                   |                   |              |                |  |
|    |                                                                                                    |                                                                                                    |                                                                                                    |              |                 |                   |                   |              |                |  |
|    |                                                                                                    |                                                                                                    |                                                                                                    |              |                 |                   |                   |              |                |  |
| 13 | SMS Quick Fill                                                                                                    | The Quick Fill Details report is a standard scheduling report that shows details and status                               |                                                                                                    |              |                 |                   |                   |              |                |  |
|    | provides the                                                                                                    | for selected locations. eports:                                                                                           |                                                                                                    |              |                 |                   |                   |              |                |  |
|    | following                                                                                                    |                                                                                                    |                                                                                                    |              |                 |                   |                   |              |                |  |
|    | reports:                                                                                                    |                                                                                                    |                                                                                                    |              |                 |                   |                   |              |                |  |
|    | Quick Fill Details Report The SMS Quick Fill Usage Report shows how many SMS text messages have be received through SMS Quick Fill for time periods that schedulers specify. |                                                                                                    |                                                                                                    |              |                 |                   |                   |              | been sent and  |  |
|    |                                                                                                    |                                                                                                    |                                                                                                    |              |                 |                   |                   |              |                |  |
|    |                                                                                                    |                                                                                                    |                                                                                                    |              |                 |                   |                   |              |                |  |
|    | SMS Quick Fill                                                                                                    | _                                                                                                    | •                                                                                                    |              | ne SMS Quick    |                   | •                 | •            |                |  |
|    | Usage                                                                                                    | will need to know how many Message Blocks were purchased and whether they purchase                                        |                                                                                                    |              |                 |                   |                   |              |                |  |
|    | Summary                                                                                                    |                                                                                                    |                                                                                                    |              |                 |                   |                   |              |                |  |
|    | Report                                                                                                    |                                                                                                    |                                                                                                    |              |                 |                   |                   |              |                |  |
|    |                                                                                                    |                                                                                                    |                                                                                                    |              |                 |                   |                   |              |                |  |
|    |                                                                                                    |                                                                                                    | ultiply the number of blocks purchased by the number of messages per block to calculate the cal number of messages purchased, then use this number to compare against the Usage Count        |              |                 |                   |                   |              |                |  |
|    |                                                                                                    |                                                                                                    |                                                                                                    |              |                 |                   |                   |              |                |  |
|    |                                                                                                    | -                                                                                                    | rovided by the report. If usage levels are approaching the total messages purchased, additional Message Blocks can be purchased by contacting the Kronos Sales Representative.               |              |                 |                   |                   |              |                |  |
|    |                                                                                                    | _                                                                                                    |                                                                                                    |              |                 |                   |                   |              |                |  |
|    |                                                                                                    | This report should most often be run with a range of dates that covers a full SMS Quick year by a corporate administrator |                                                                                                    |              |                 |                   |                   |              |                |  |
|    |                                                                                                    | year by a c                                                                                                    | corporate ac                                                                                                    | iministrator |                 |                   |                   |              |                |  |